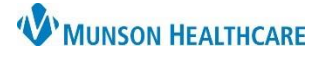

#### Experian eCare NEXT **EDUCATION**

#### **Viewing a Patient Estimate**

- 1. Estimated Patient Responsibility (EPR) is the **Green Dollar Amount** at the top of the estimate
- 2. Data Type indicates the date the last 837 Claims File was uploaded to Experian
- 3. Overview of the patient and insurance information used to value the estimate
- 4. Account notes can be entered, and are for internal use only they do NOT print on the estimate
- 5. Printed notes will print on the estimate given to the patient
- 6. Click Update Notes to save account and printed notes
- 7. Change Diagnosis Code must be selected for Self-Pay patients
- 8. Change Procedure Code can be used to update procedure codes, but the estimate must be recalculated

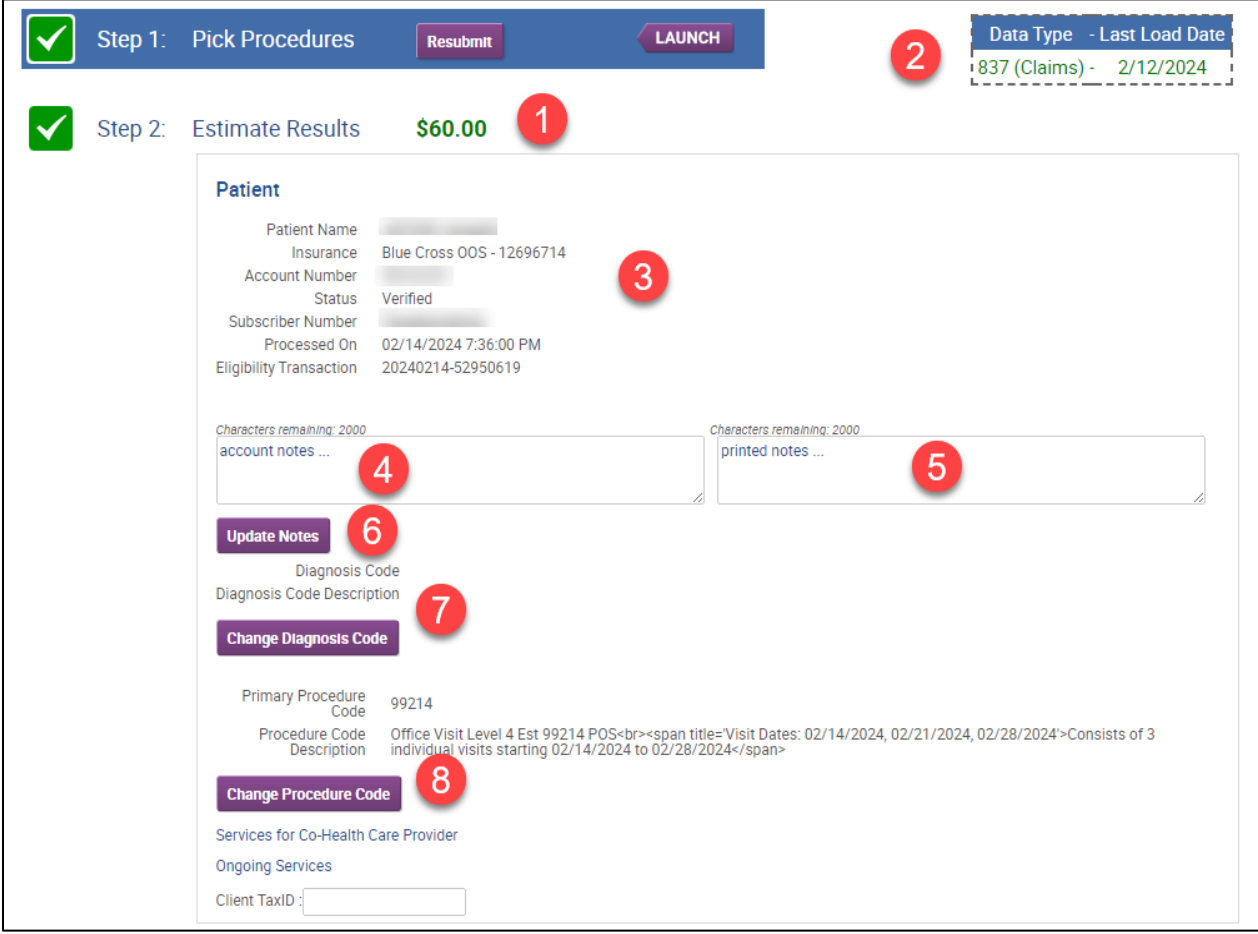

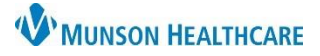

Experian eCare NEXT **EDUCATION**

Services and Benefits:

- 9. The Svc Charge is the full price of the procedure in the Charge Description Master (CDM)
- 10. The Adj Charge is the insurance contracted rate
	- a. Click the orange i icon to view additional details
- 11. Quantity may be adjusted as needed
- 12. Total is the Adj Charge multiplied by the Quantity
- 13. Fields containing NA, a ?, or are blank indicate that the eligibility response did not contain information for that benefit category
- 14. Fields with a bold black box around them indicate that those benefits are being applied to the estimate; gray boxes are not used to calculate the estimate
- 15. Click the Recalculate button if changes have been made to the estimate information
- 16. Click the information icon to display the Estimate Explanation
- 17. Click Print Estimate to generate a PDF of the estimate

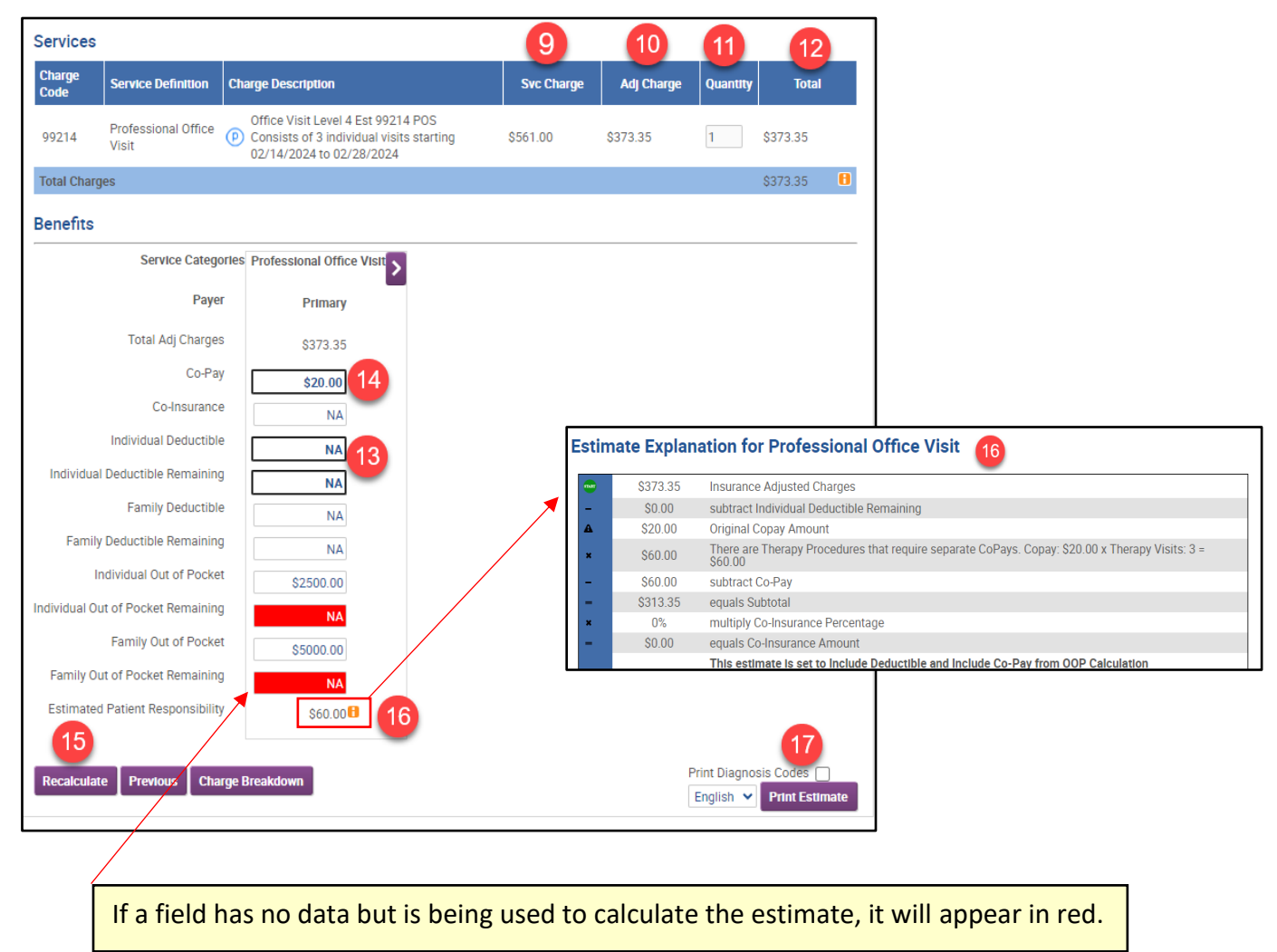

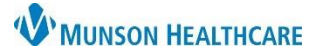

Experian eCare NEXT **EDUCATION**

Representative Script includes a reminder that the patient is being provided with an estimate NOT a guarantee of final billed charges:

- 18. Read the Script to the patient
- 19. Click Yes, I read the script to the patient
- 20. The reference number is located at the bottom of every estimate
	- a. The Reference # helps identify estimates and locate them in the eCare NEXT Shade Menu for 60 days from the encounter date of service. Historical estimates can also be found in Revenue Cycle at the encounter level.

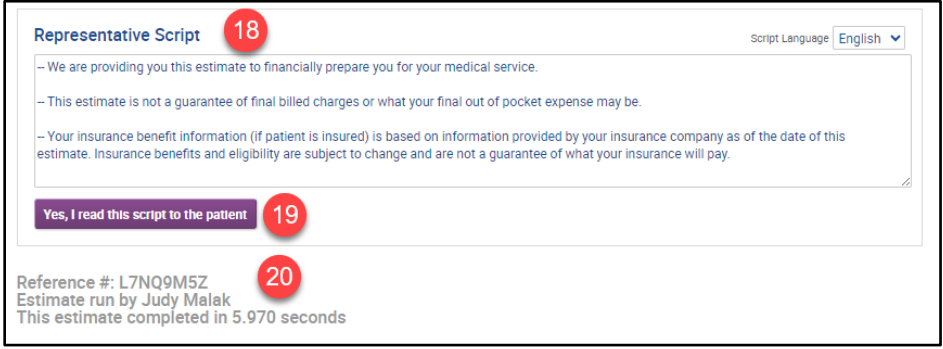

Printed Estimate - Page 1 (of 2) for Insured Patient

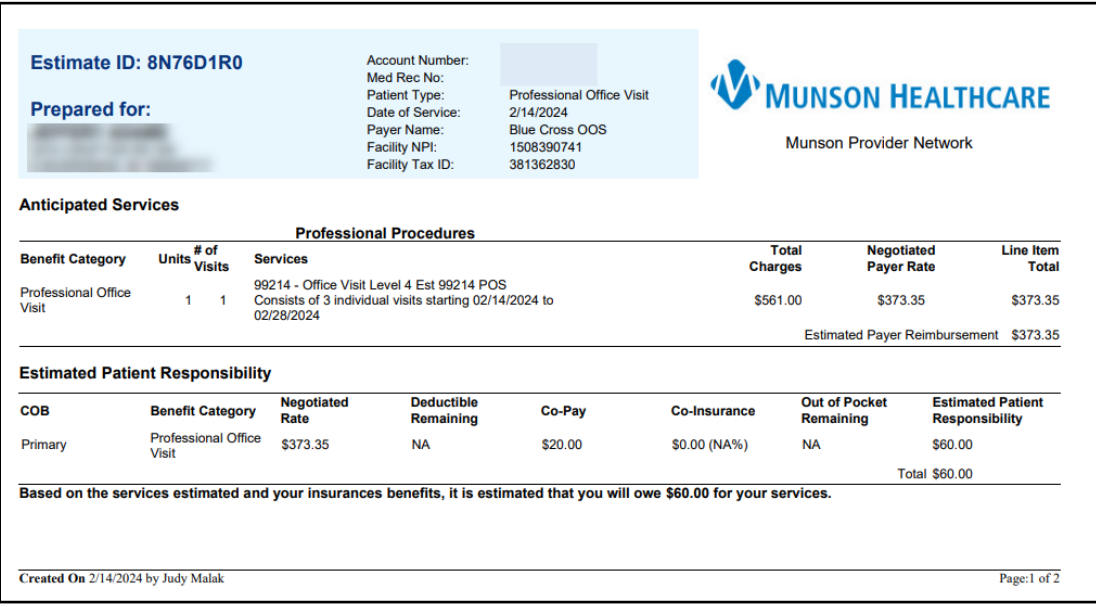

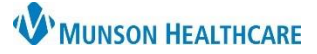

#### Experian eCare NEXT **EDUCATION**

Printed Estimate – Page 2 (of 2) for Insured Patient

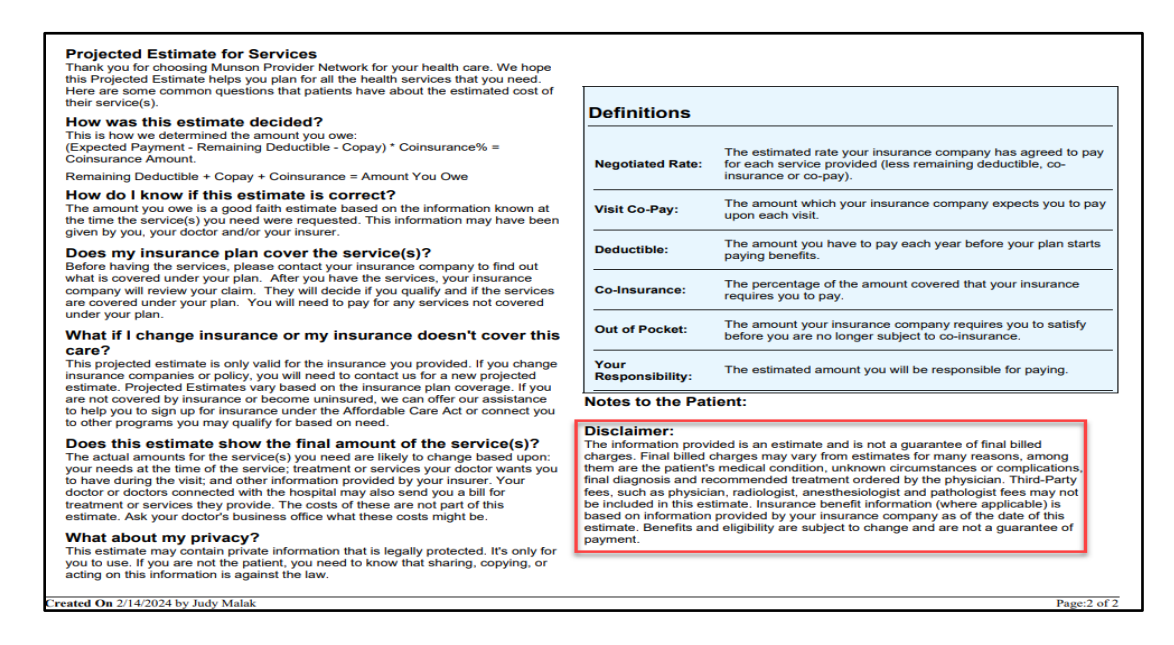

Printed Estimate PDF - Page 1 (of 4) for Self-Pay Patient

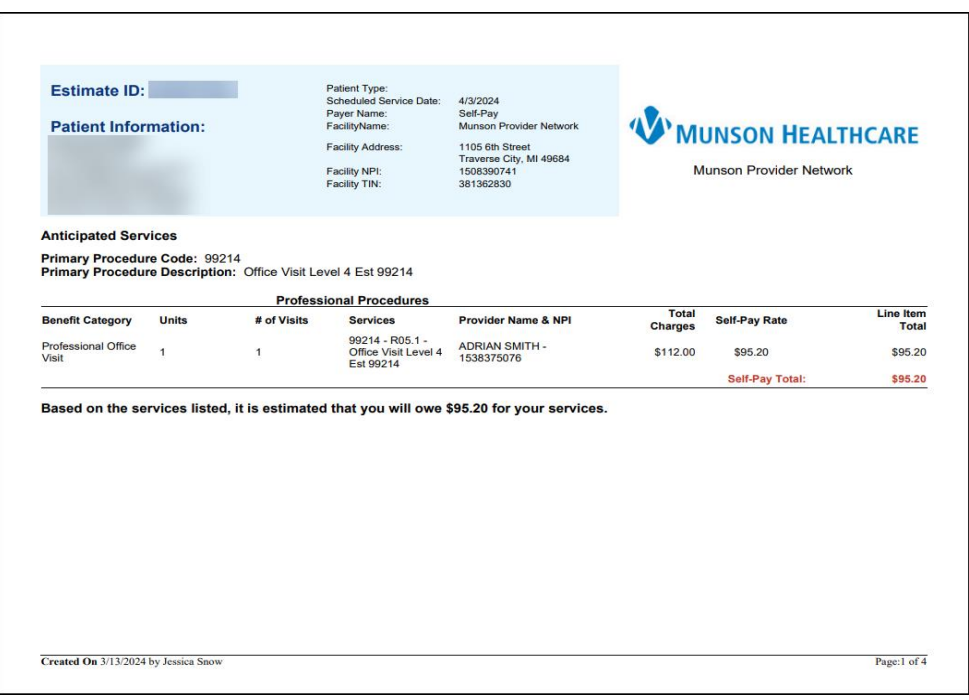

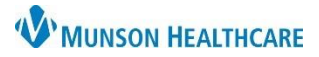

#### Experian eCare NEXT **EDUCATION**

Printed Estimate PDF - Page 2 (of 4) for Self-Pay Patient

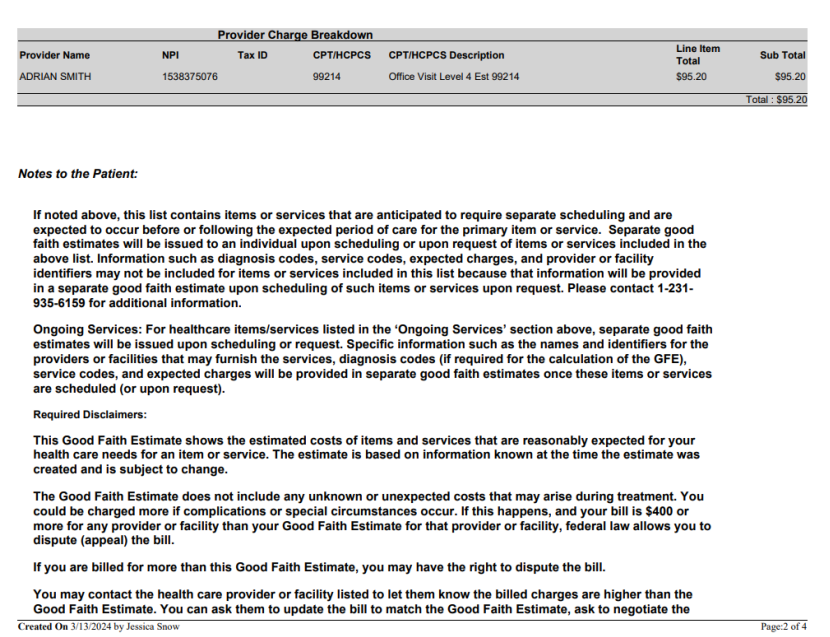

Printed Estimate PDF - Page 3 (of 4) for Self-Pay Patient

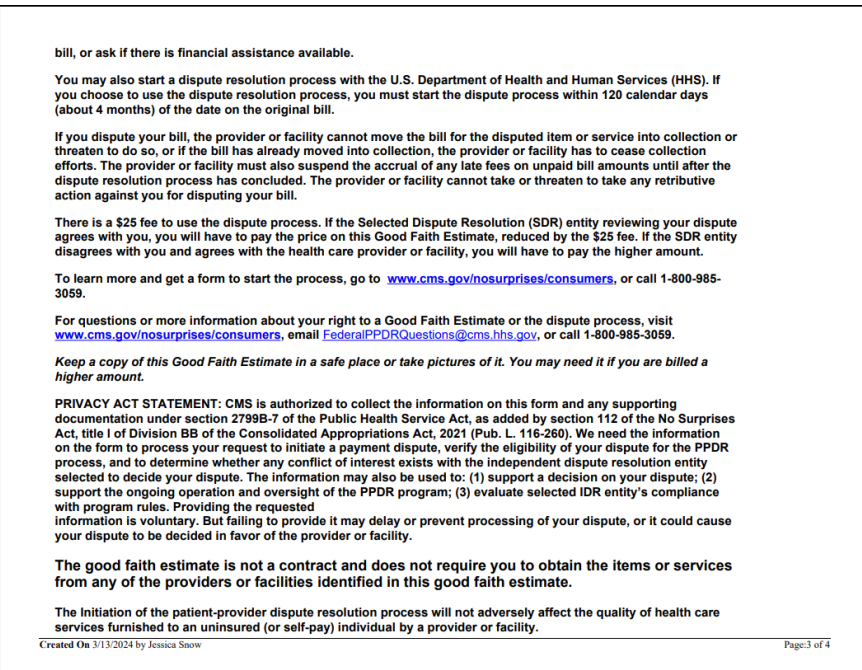

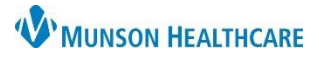

### Experian eCare NEXT **EDUCATION**

Printed Estimate PDF - Page 4 (of 4) for Self-Pay Patient

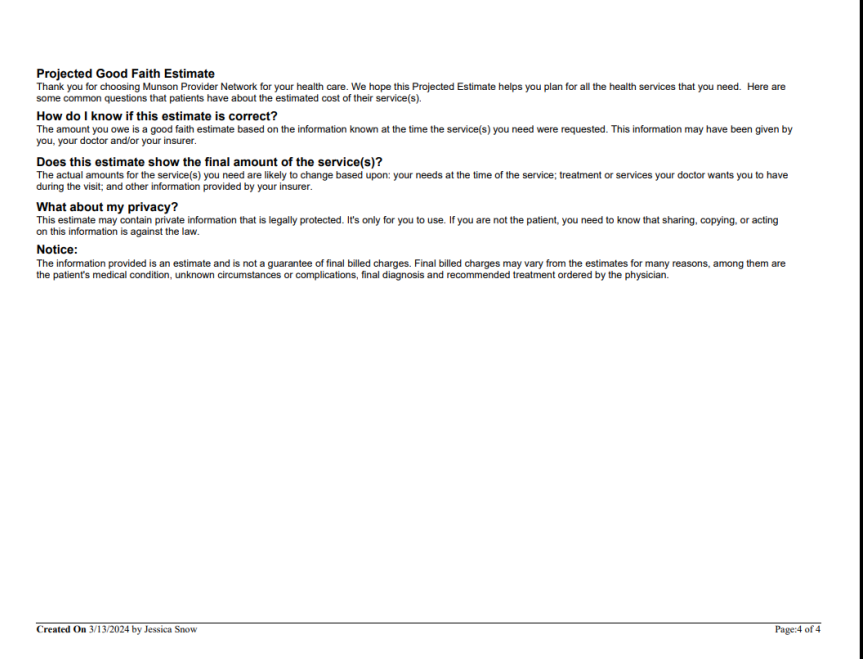